#### **BAB IV**

#### **DESKRIPSI PEKERJAAN**

Berdasarkan hasil *survey* yang penulis lakukan pada saat kerja praktek di CV Intan Kediri, secara garis besar permasalahan yang ada adalah belum adanya sistem yang dapat mengelola data penggajian dengan baik. Kesalahan dalam penghitungan data penggajian akan berakibat penerimaan gaji pegawai tidak sesuai dengan seharusnya.

Dalam kerja praktek ini penulis berusaha menemukan permasalahan yang ada dan mempelajari serta mengatasi masalah tersebut. Permasalahan pada CV Intan Kediri yaitu masalah menangani pengelolaan data pegawai dan penggajian. Untuk mengatasi masalah–masalah tersebut maka diperlukan langkah–langkah sebagai berikut:

- 1. Menganalisis sistem.
- 2. Mendesain sistem.
- 3. Mengimplementasikan sistem.
- 4. Melakukan pembahasan tentang implementasi sistem.

Langkah–langkah di atas ditujukan untuk menemukan solusi dari permasalahan yang ada pada CV Intan Kediri. Untuk lebih jelasnya, dapat dijelaskan pada sub bab di bawah ini:

SURABAYA

## **4.1 Menganalisis Sistem**

Menganalisis sistem adalah langkah awal untuk membuat suatu sistem baru. Dalam langkah ini penulis melakukan analisis terhadap permasalahan yang

ada pada CV Intan Kediri khususnya dalam hal pengolahan data pegawai, penggajian pegawai, dan pembuatan laporan.

Analisis dokumen merupakan kegiatan pengumpulan informasi mengenai dokumen-dokumen yang digunakan dalam suatu sistem. Tujuan dari analisis dokumen adalah mengetahui dan memahami dokumen-dokumen apa saja yang terlibat dan mengalir dalam suatu sistem yang sedang berjalan.

 Untuk proses penggajian pegawai, bagian kepegawaian merekap data pegawai, data keluarga (DK) untuk menghitung tunjangan keluarga. Setelah gaji pegawai dihitung dengan tunjangannya maka pegawai akan dicetakkan slip gaji. Untuk *Document Flow* Penggajian dapat dilihat pada Gambar 4.1.

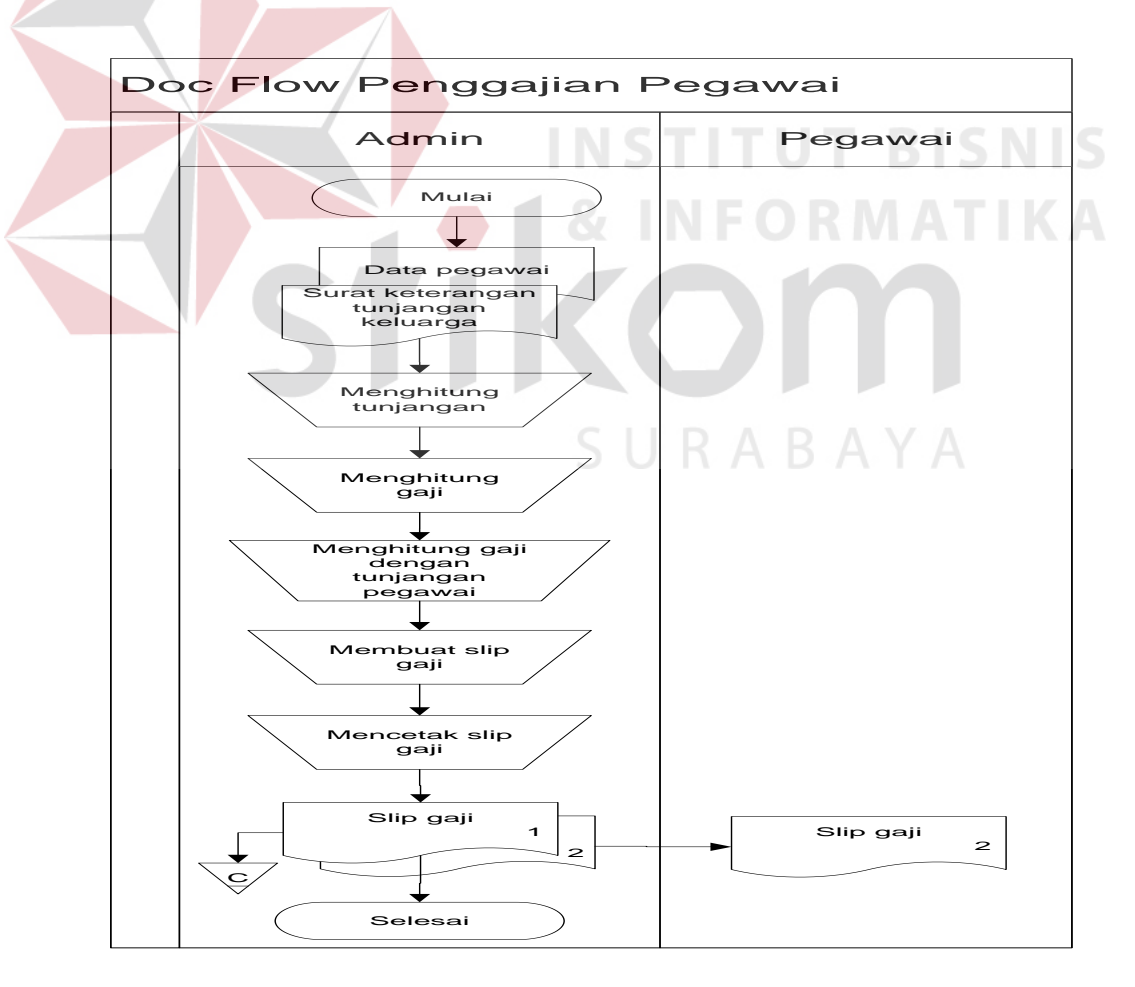

Gambar 4.1 *Document Flow* Penggajian Pegawai

#### **4.2 Mendesain Sistem**

Setelah melakukan analisis sistem maka selanjutnya dilakukan mendesain sistem. Dalam mendesain sistem ini penulis mulai membentuk sistem baru yang telah terkomputerisasi. Langkah–langkah yang dilakukan dalam mendesain sistem ini adalah sebagai berikut:

- *1. System Flow*
- *2. Context Diagram*
- 3. Diagram Jenjang Proses
- *4.* DFD
- 5. ERD
- 6. Struktur Basis Data dan Tabel
- 7. Desain *Input Output*

#### **4.2.1 System Flow**

*System flow* memuat hasil analisis sistem yang merupakan pengembangan dari sistem yang sudah ada. System flow menunjukkan aliran proses kegiatan setelah menggunakan Aplikasi Sistem Penggajian.<br>RABAYA

**INSTITUT BISNIS** 

#### **A. System Flow Pengelolaan Data Pegawai**

Gambar 4.2 menjelaskan tentang proses pengelolaan data pegawai, proses dimulai dari pegawai yang memberikan berkas pegawai dari dinas pusat kemudian dikelola oleh bagian kepegawaian. Proses berkaitan dengan pengelolaan data keluarga (DK), apabila pegawai dengan status menikah maka akan terintegrasi pada proses pengelolaan data keluarga.

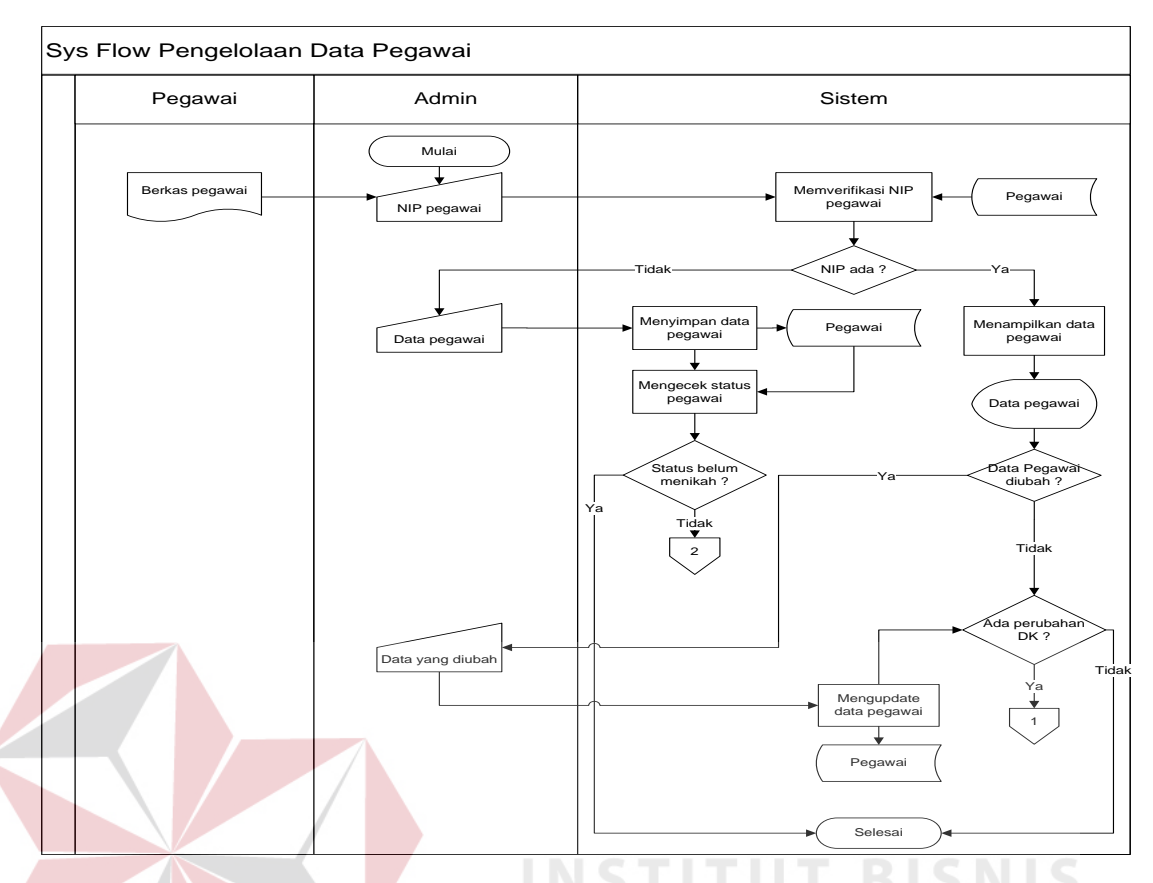

Gambar 4.2 *System Flow* Pengelolaan Data Pegawai

# **B. System Flow Mencatat Data Keluarga**

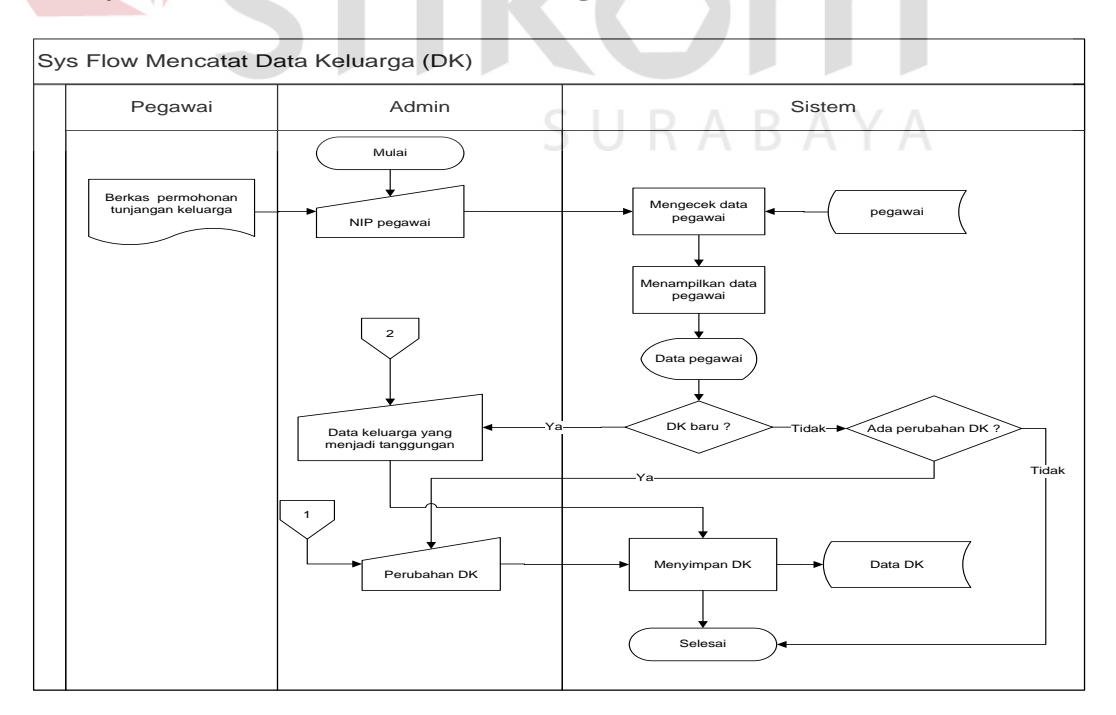

Gambar 4.3 *System Flow* Data Keluarga

Pada Gambar 4.3 menjelaskan tentang proses mencatat data keluarga (DK) yang dilakukan bagian kepegawaian. Proses dimulai dari pegawai yang memberikan data keluarga (DK) kemudian pegawai dicek apakah ada data keluarga yang sudah tersimpan dalam tabel DK, jika ada kemudian ditampilkan dan dikelola jika terjadi perubahan akan disimpan dalam tabel DK.

# Sys Flow Penggajian Pegawai Admin **Admin** Sistem **Containers** Sistem **Pegawai** Mulai Mengecek data pegawai Pegawai Pegawai Pegawai Pegawai Pegawai Pegawai Pegawai Pegawai Pegawai Pegawai Pegawai Pegawai Pegawai Pegawai Pegawai Pegawai Pegawai Pegawai Pegawai Pegawai Pegawai Pegawai Pegawai Pegawai Pegawai Data pegav Mengecek<br>tunjangan keluarga pega tunjangan **bata DK**<br>Dapat dan pegawai **dan persensi dan persensi dan persensi dan persensi dan persensi dan persensi dan persensi dan persensi dan persensi dan persensi dan persensi dan persensi dan persensi dan persensi d** Menghitung tunjangan keluarga Ya nghitung gaji yang<br>diterima Menampilkan data gaji pegawai Data gaji pegawai Menyimpan data | Histori<br>| gaji pegawai | Histori | penggajia penggajian  $\mathbf{L}$ Selesai Mencetak slip gaji **per pegawai Slip gaji per pegawai Slip gaji peg**awai Slip gaji pegawai Slip gaji pegawai Slip gaji pegawai Slip gaji pegawai Slip gaji pegawai Slip gaji pegawai Slip gaji pegawai Slip gaji pegawai Slip

## **C. System Flow Penggajian Pegawai**

Gambar 4.4 *System Flow* Penggajian Pegawai

Gambar 4.4 menjelaskan proses penggajian pegawai yang dilakukan bagian kepegawaian. Proses dimulai dengan memasukkan periode penggajian kemudian merekap data dari tabel presensi, pegawai, gaji, dan DK. Menghitung gaji yang diterima pegawai kemudian disimpan dalam tabel histori gaji penggajian dan mencetak slip pegawai.

#### **4.2.2 Context Diagram**

*Context Diagram* adalah gambaran menyeluruh dari DFD. Di dalam *Context Diagram* terdapat tiga *External Entity* yaitu Pegawai, Admin dan Direktur. Untuk lebih jelasnya dapat dilihat pada gambar 4.5.

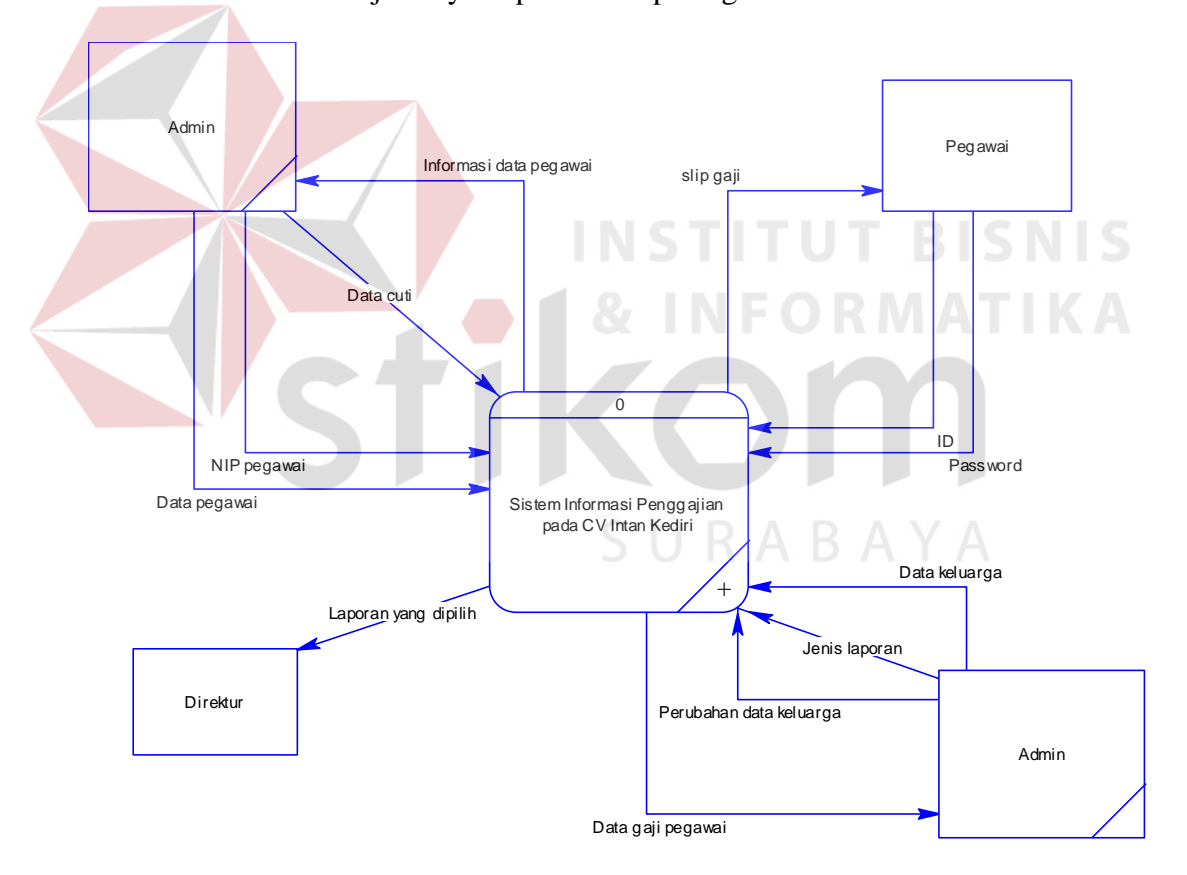

Gambar 4.5 *C*ontext Diagram

#### **4.2.3 Diagram Jenjang Proses**

Diagram Jenjang Proses dari sistem informasi presensi dan penggajian memberikan gambaran proses dan subproses yang ada. Pada gambar 4.6 memberikan gambaran proses-proses utama untuk sistem informasi presensi dan penggajian. Untuk lebih jelasnya ditunjukkan Gambar 4.6.

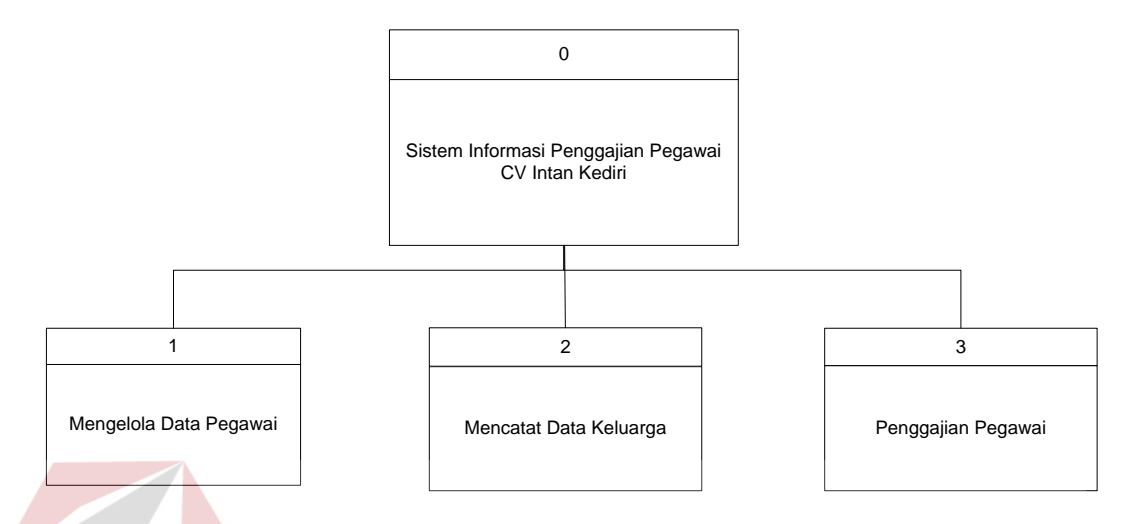

Gambar 4.6 Diagram Jenjang Proses

Gambar 4.7 memberikan gambaran subproses untuk proses mengelola data pegawai. Proses mengelola data pegawai digunakan untuk menyimpan, mengupdate, atau menghapus data pegawai. Untuk lebih lebih jelasnya ditunjukkan Gambar 4.7.

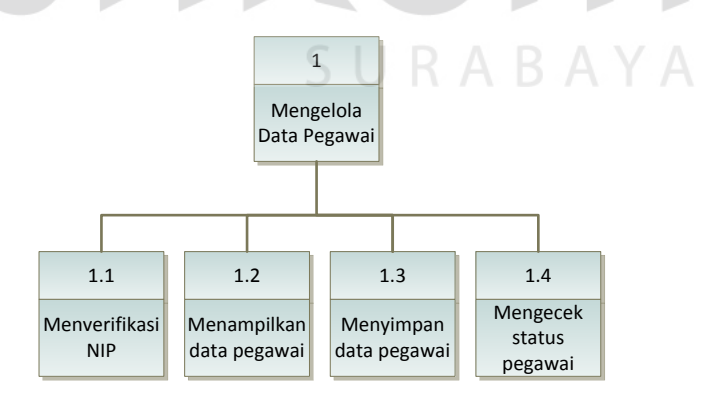

Gambar 4.7 Subproses Mengelola Data Pegawai

Gambar 4.8 memberikan gambaran subproses untuk proses penggajian pegawai. Proses penggajian pegawai digunakan untuk penghitungan gaji yang diterima pegawai. Untuk lebih lebih jelasnya ditunjukkan Gambar 4.8.

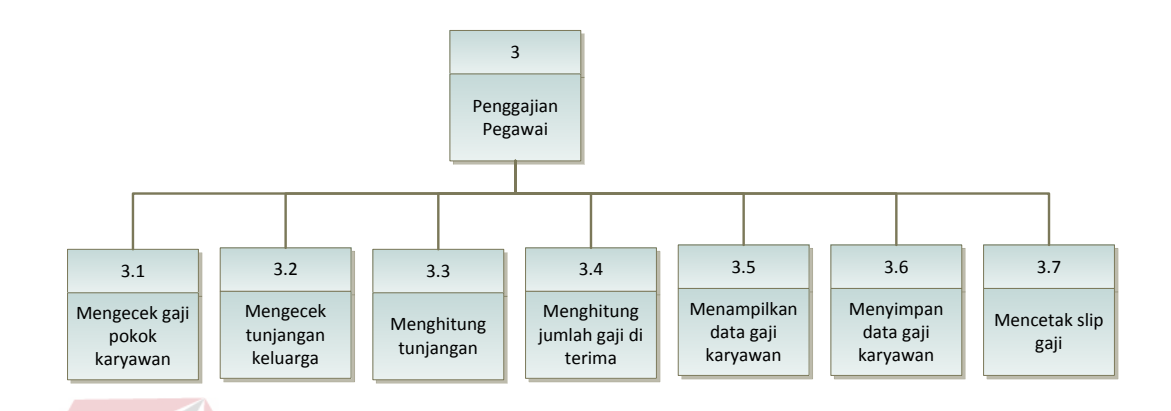

Gambar 4.8 Subproses Penggajian Pegawai

**4.2.4 Data Flow Diagram** DFD merupakan perangkat yang digunakan pada metodologi pengembangan sistem yang terstruktur. DFD menggambarkan seluruh kegiatan yang terdapat pada sistem secara jelas.

Berikut ini adalah Data Flow Diagram Rancang Bangun Sistem Informasi Presensi dan Penggajian, dari sinilah kita bisa mengetahui aliran data yang ada didalam sistem yang terstruktur. Dalam perancangan sistem informasi penggunaan DFD adalah suatu cara yang mungkin harus digunakan, hal ini disebabkan supaya dapat mempermudah dalam memahami sistem yang ada dalam suatu perusahaan ataupun badan usaha.

## **A. DFD Level 0 Sistem Penggajian**

DFD level 0 ini, berisi 7 proses. Proses tersebut antara lain, mengelola data pegawai, data keluarga, penggajian. Untuk lebih jelasnya ditunjukan pada Gambar 4.9.

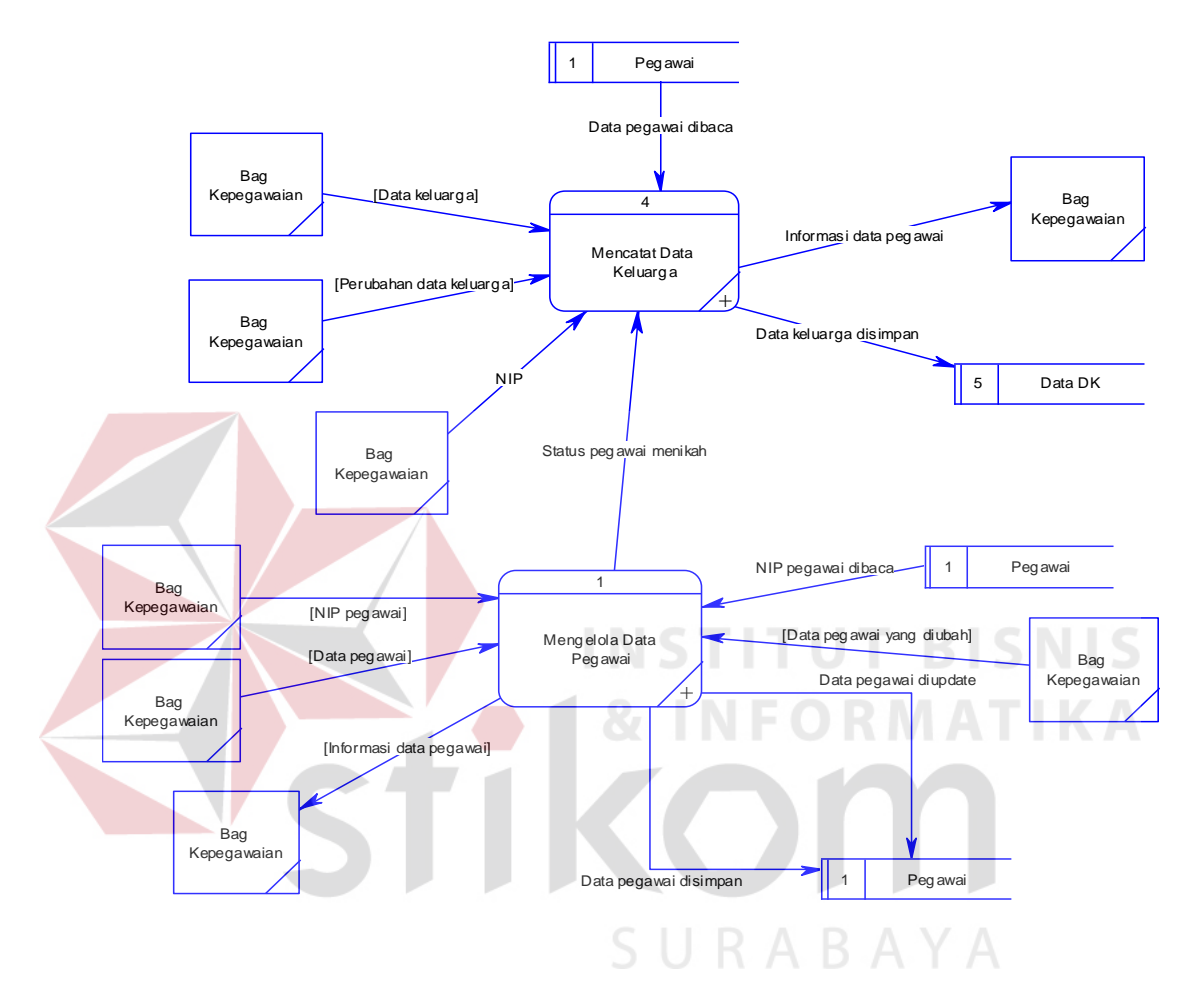

Gambar 4.9 DFD Level 0 Sistem Penggajian

#### **B. DFD Level 1 Data Pegawai**

DFD Level 1 data master pegawai ini menggambarkan proses pengelolaan data pegawai. Pada DFD Level 1 data master pegawai berhubungan dengan proses mencatat data keluarga (DK). Jika status pegawai menikah maka akan berlanjut ke proses mencatat DK. Untuk jelasnya ditunjukan pada Gambar 4.10.

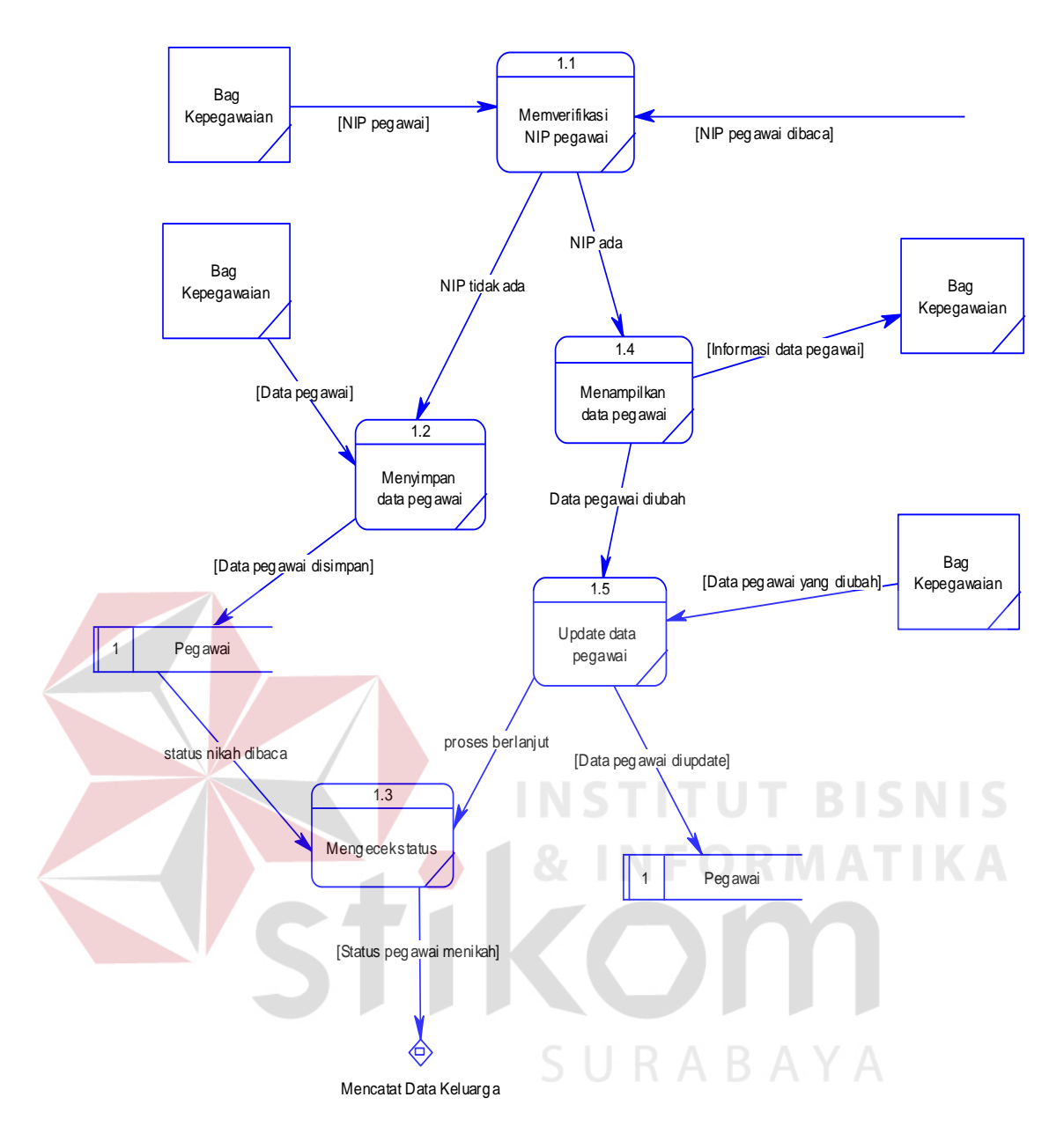

Gambar 4.10 DFD Level 1 Pengelolaan Data Pegawai

## **C. DFD Level 1 Mencatat Data Keluarga**

DFD Level 1 mencatat data keluarga ini menggambarkan proses rekap data keluarga pegawai. Proses ini berkaitan dengan mencatat data pegawai, jika status pegawai menikah maka akan berlanjut ke proses mencatat data keluarga. Data keluarga akan digunakan untuk menghitung besar tunjangan keluarga pegawai. Untuk jelasnya ditunjukan pada Gambar 4.11.

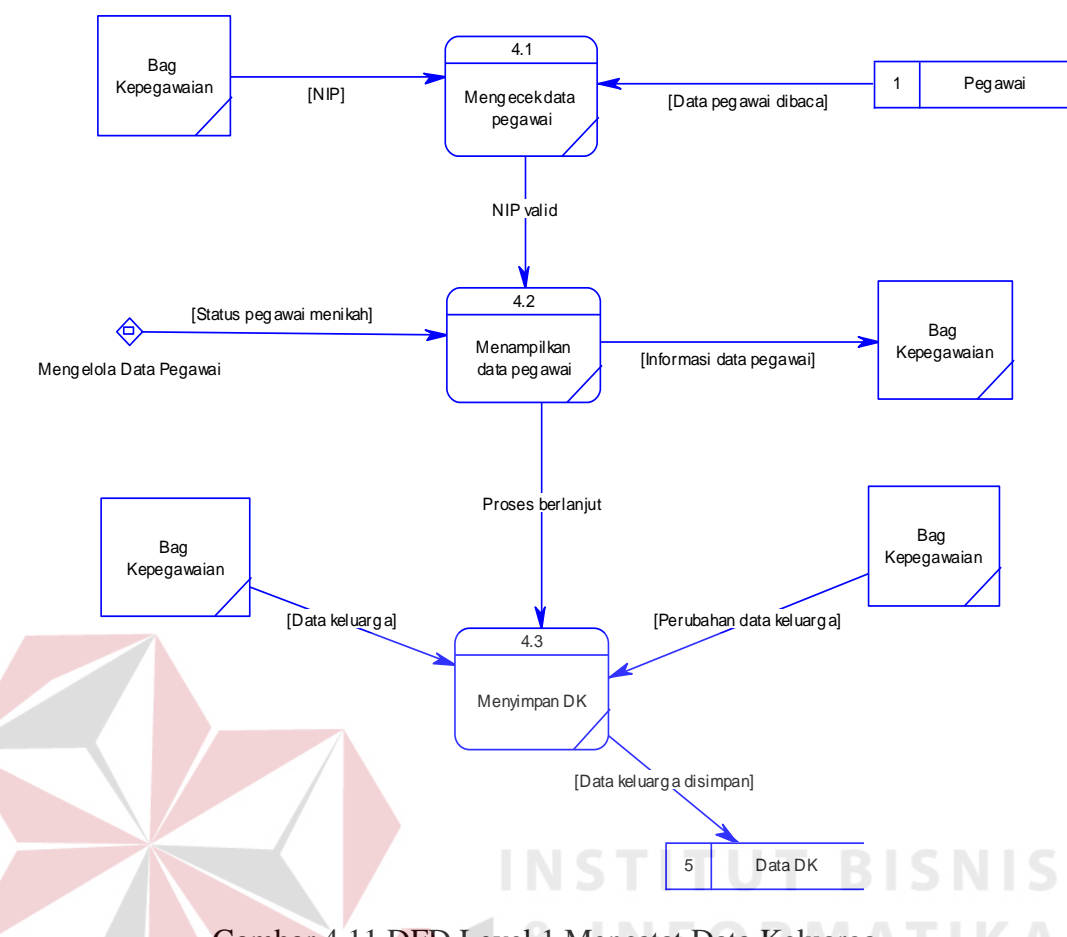

Gambar 4.11 DFD Level 1 Mencatat Data Keluarga

## **D. DFD Level 1 Penggajian Pegawai**

DFD Level 1 penggajian ini menggambarkan proses rekap gaji pegawai. Besar gaji pegawai dihitung dari gaji pokok dan tunjangan keluarga. Data keluarga dicek untuk mengecek tunjangan keluarga pegawai. Data gaji pegawai ditampilkan dengan menghitung total gaji yang diterima dengan penjumlahan gaji pokok dan tunjangan. Kemudian bagian Admin mencetak slip gaji pegawai. Untuk jelasnya ditunjukan pada Gambar 4.12.

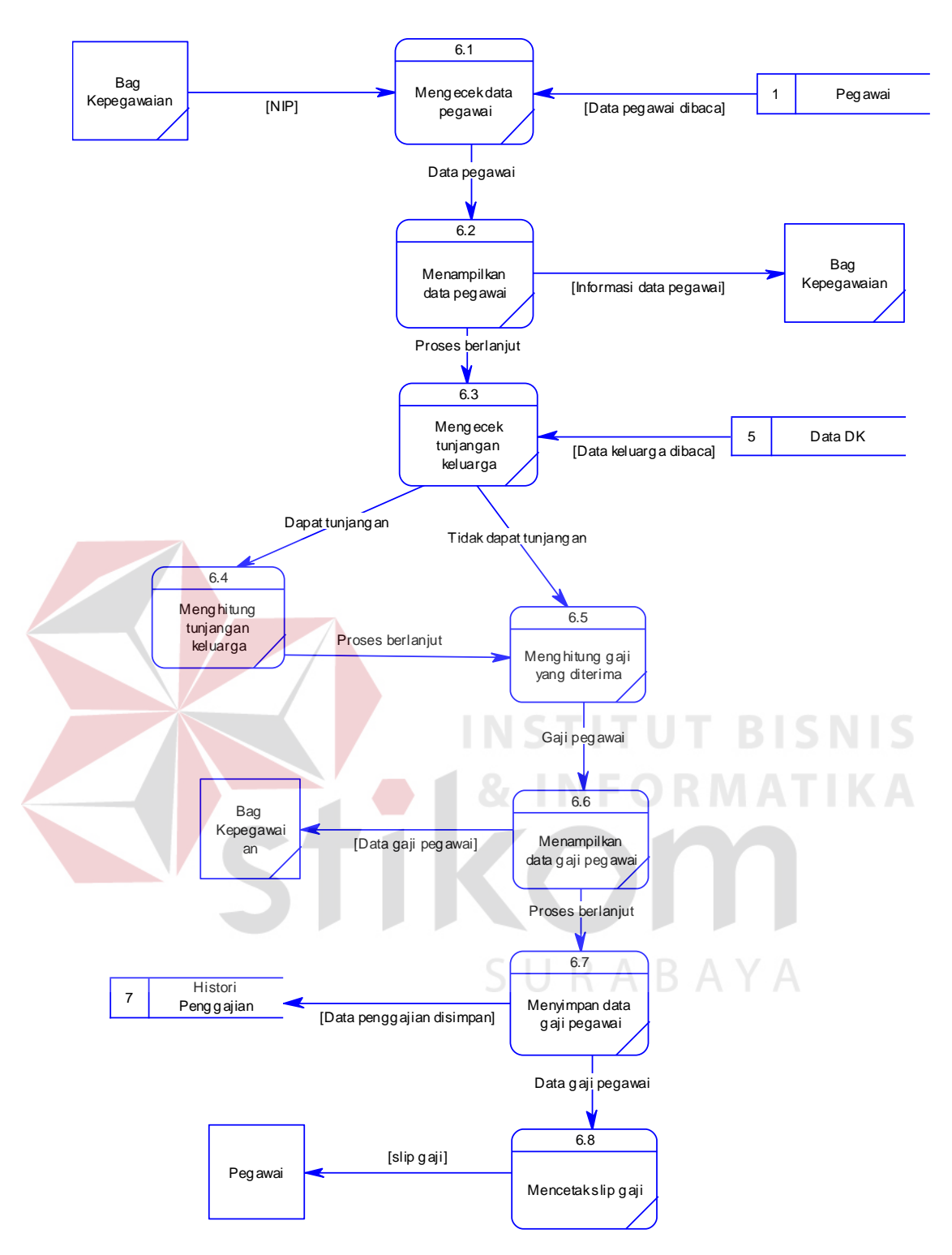

Gambar 4.12 DFD Level 1 Penggajian Pegawai

#### **4.2.5 Entity Relationship Diagram**

*Entity Relational Diagra* (ERD) menggambarkan hubungan data dari tabel satu ke tabel yang lain. Berikut ini adalah ERD dari sistem informasi presensi dan penggajian pada UPT Taman Budaya Jawa Timur.

## **A. Conceptual Data Model**

Gambar 4.13 adalah *conceptual data model* (CDM) dari dari sistem informasi penggajian pada CV Intan Kediri. CDM terdiri dari 7 tabel yang saling terhubung. Untuk lebih jelasnya ditunjukkan pada gambar di bawah ini.

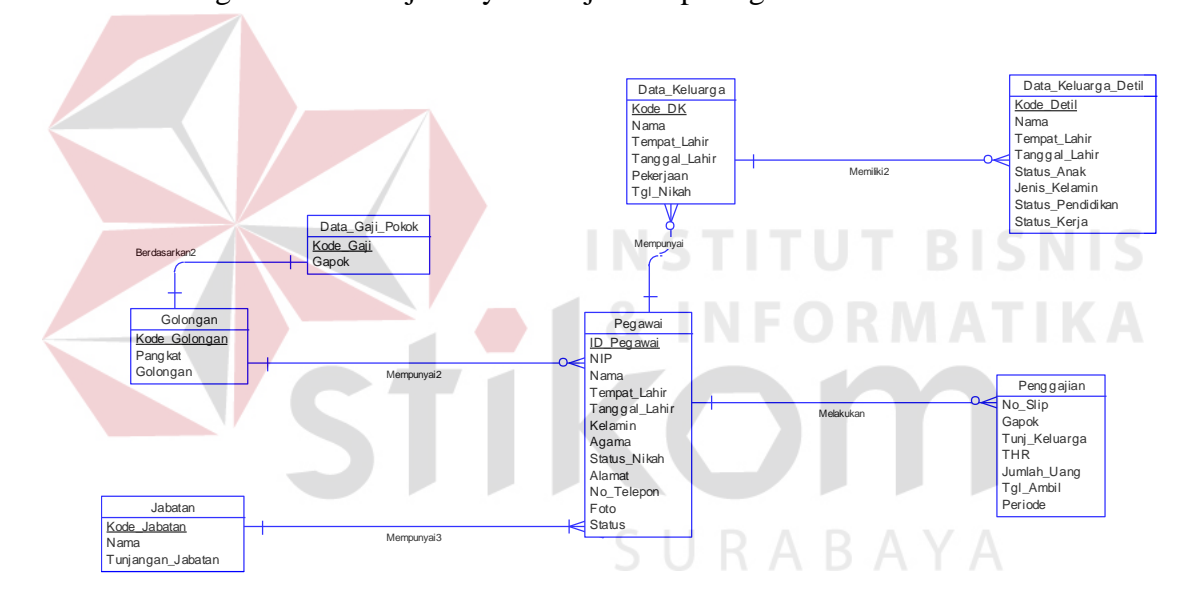

Gambar 4.13 *Conceptual Data Model*

#### **B. Physical Data Model**

Gambar 4.14 adalah *Physical data model* (PDM) dari sistem informasi presensi dan penggajian pada CV Intan Kediri. PDM merupakan hasil *generate* dari CDM yang telah dibuat sebelumnya. PDM menunjukkan detail dari kolomkolom dari setiap tabel, tipe data dan referensi dari setiap tabelnya. Untuk lebih jelasnya ditunjukkan pada gambar di bawah ini.

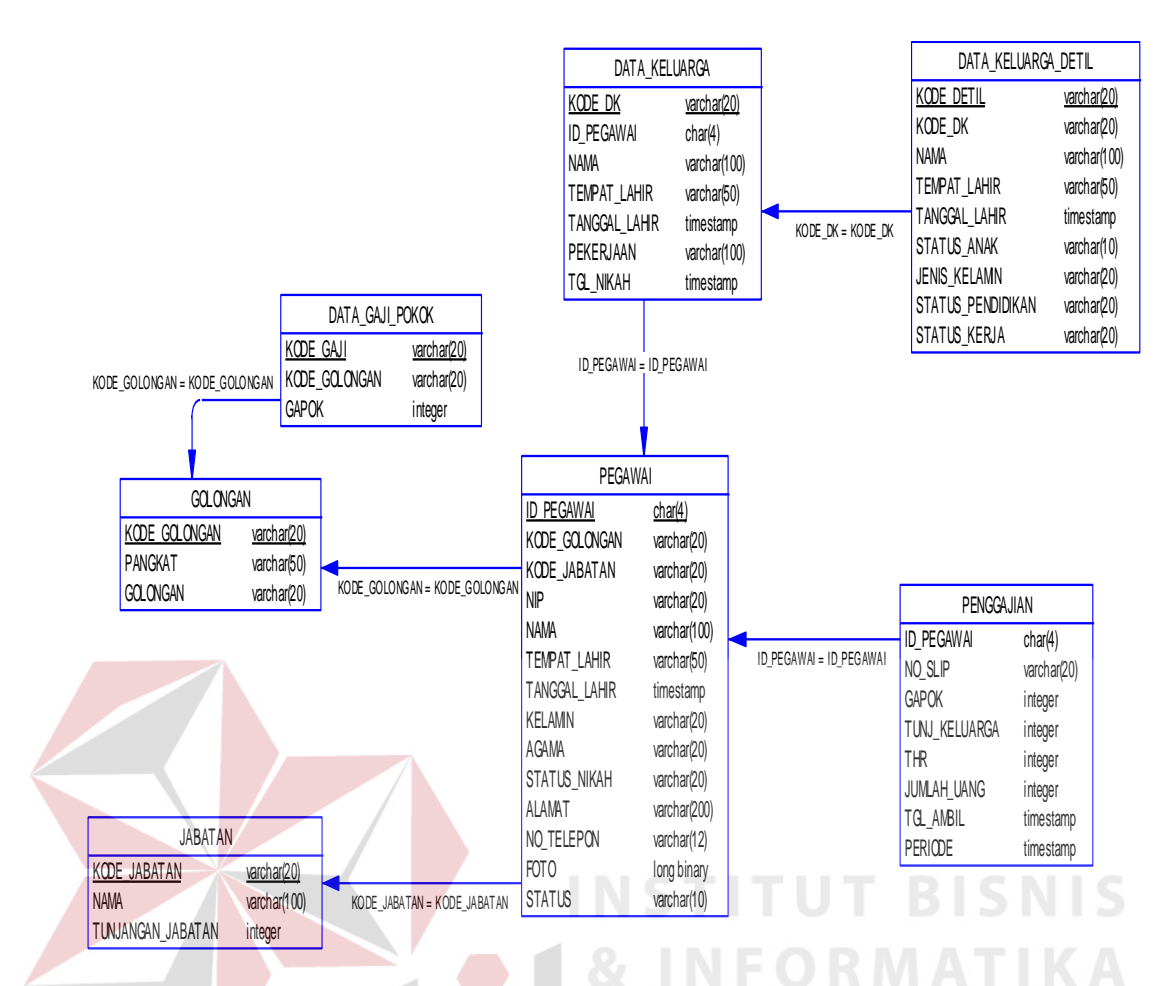

Gambar 4.14 *Physical Data Model*

## **4.2.6 Struktur File**

*Database* yang digunakan adalah *database SQL Server 2005*. Pada aplikasi ini, diperlukan beberapa tabel. Tabel-tabel tersebut memiliki atribut masing-masing. Berikut ini penjelasan dari atribut, tipe data dan *constraint* antar tabel tersebut.

- A. Nama tabel : Pegawai
	- Fungsi : Menyimpan Data Pegawai

Primary key : ID\_Pegawai

Foreign key : Kode\_Golongan, Kode\_Jabatan

Tabel 4.1 Tabel Pegawai

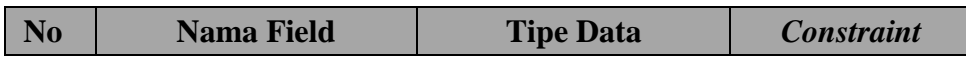

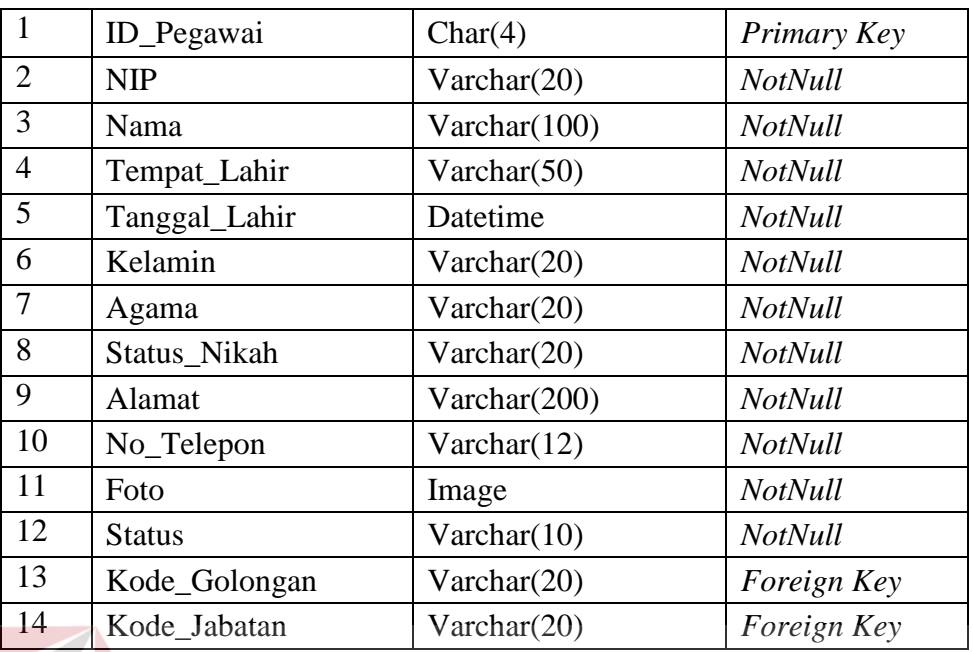

## B. Nama tabel : Jabatan

Fungsi : Menyimpan Data Jabatan Pegawai

Primary key : Kode\_Jabatan

Foreign key : -

# Tabel 4.2 Tabel Jabatan

**T BISNIS** 

**MATIKA** 

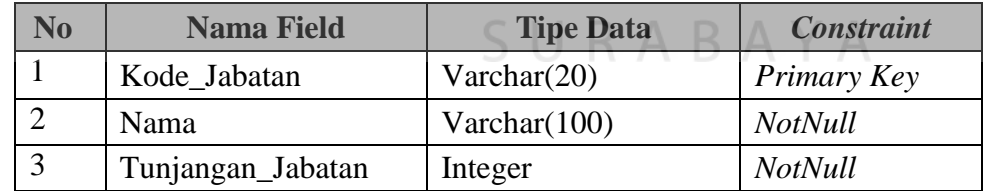

C. Nama tabel : Golongan

Fungsi : Menyimpan Data Golongan

Primary key : Kode\_Golongan

Foreign key :-

Tabel 4.3 Tabel Golongan

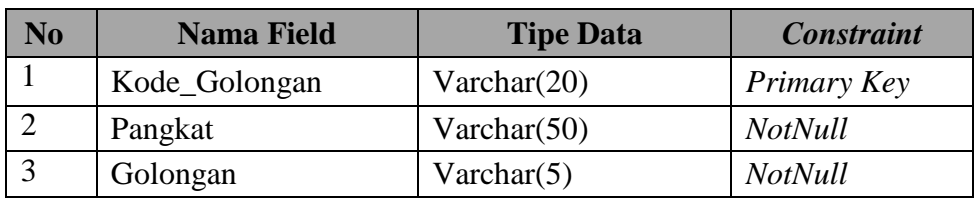

D. Nama tabel : Data Gaji Pokok

Fungsi : Menyimpan Data Gaji Pokok Pegawai

Primary key : Kode\_Gaji

Foreign key : Kode\_Golongan

## Tabel 4.4 Tabel Data Gaji Pokok

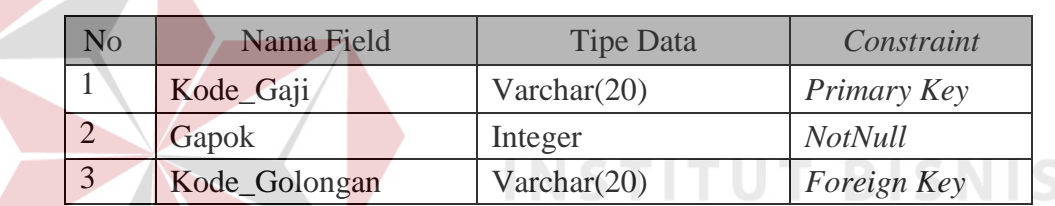

E. Nama tabel : Data Keluarga

Fungsi : Menyimpan Data Keluarga

Primary key : Kode\_DK

Foreign key : ID\_Pegawai

## Tabel 4.5 Tabel Data Keluarga

 $\varsigma$ 

RABAYA

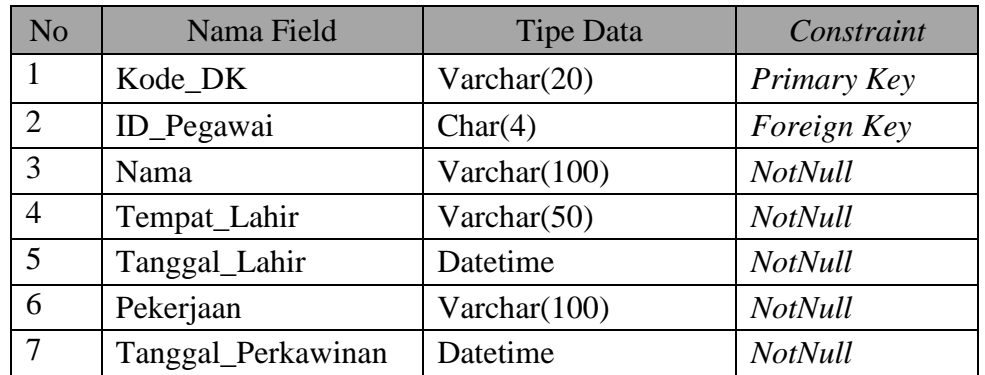

F. Nama tabel : Data\_Keluarga\_Detil

Fungsi : Menyimpan Detil Data Keluarga

Primary key : Kode\_Detil

Foreign key : Kode\_DK

Tabel 4.6 Tabel Detil Data Keluarga

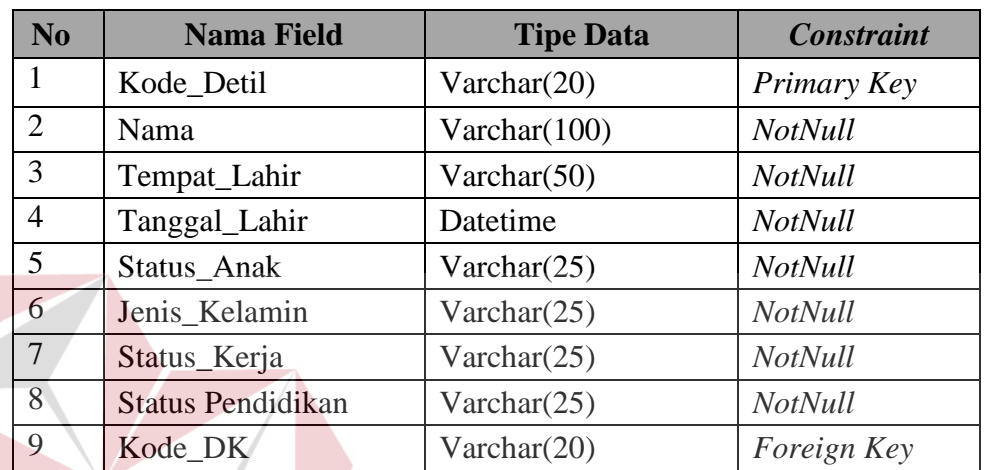

**INSTITUT BISNIS** 

RABAYA

G. Nama tabel : Penggajian

Fungsi : Menyimpan Data Gaji Pegawai

Primary key : No\_Slip

Foreign key : ID\_Pegawai

## Tabel 4.7 Tabel Penggajian

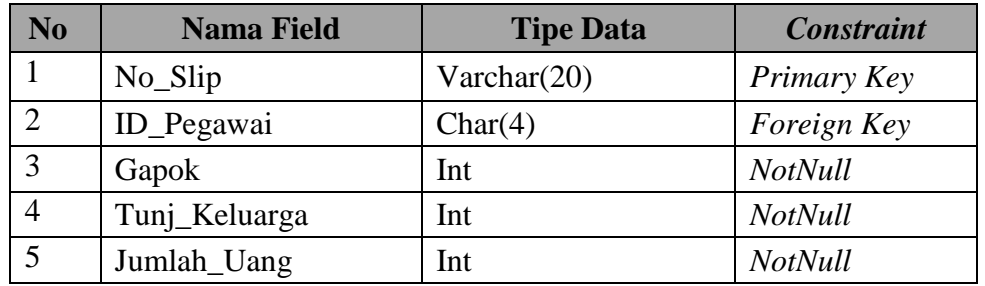

H. Nama Tabel : Status

Fungsi : untuk menyimpan status

Primary Key : idstatus

Foreign key : -

Tabel 4.9 Tabel Status

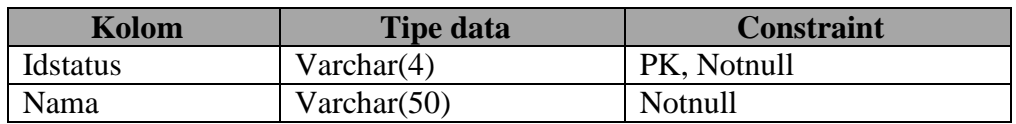

## **4.2.7 Desain Input Output**

Desain *input output* digunakan untuk memberikan gambaran terhadap

desain aplikasi desktop yang akan dibangun. Berikut ini desain *input output* dari

sistem presensi dan penggajian pada CV Intan Kediri.

1. Laporan Data Pegawai

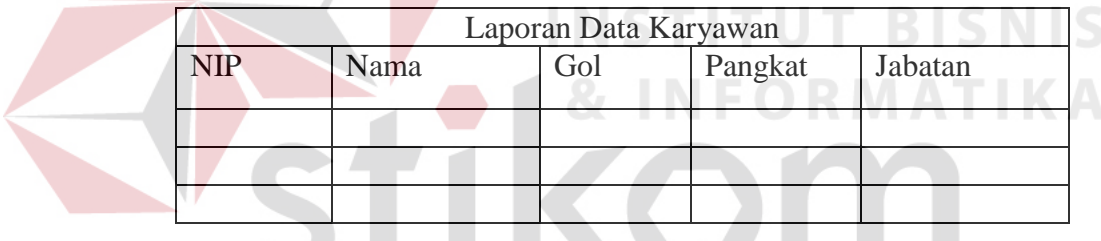

Gambar 4.15 Laporan Data Pegawai

2. Slip Gaji

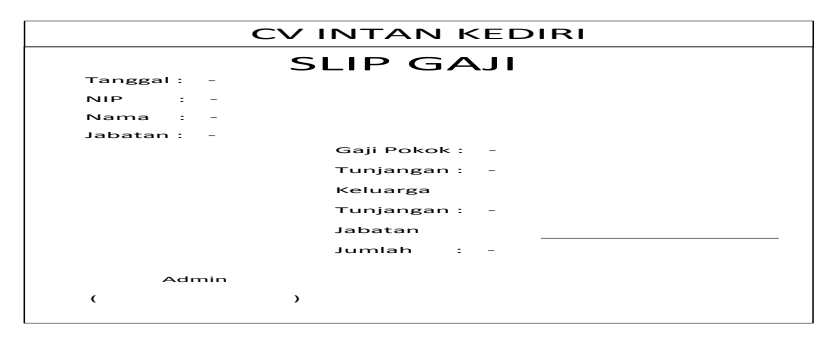

SURABAYA

Gambar 4.16 Slip Gaji

#### **4.2.8 Desain interface**

Desain *interface* adalah gambaran/desain dari *interface* sistem yang akan dibuat. Berikut ini adalah desain *interface* dari program yang akan dibuat, yaitu:

a. Menu Utama

Menu utama berisi menu-menu yang dapat diakses oleh *admin*. Menu form master terdapat sub menu karyawan , jabatan dan bagian. Form transaksi terdapat sub menu penggajian dan tunjangan keluarga. Form laporan terdapat laporan karyawan, laporan jabatan, laporan bagian, laporan tunjangan, laporan penggajian.

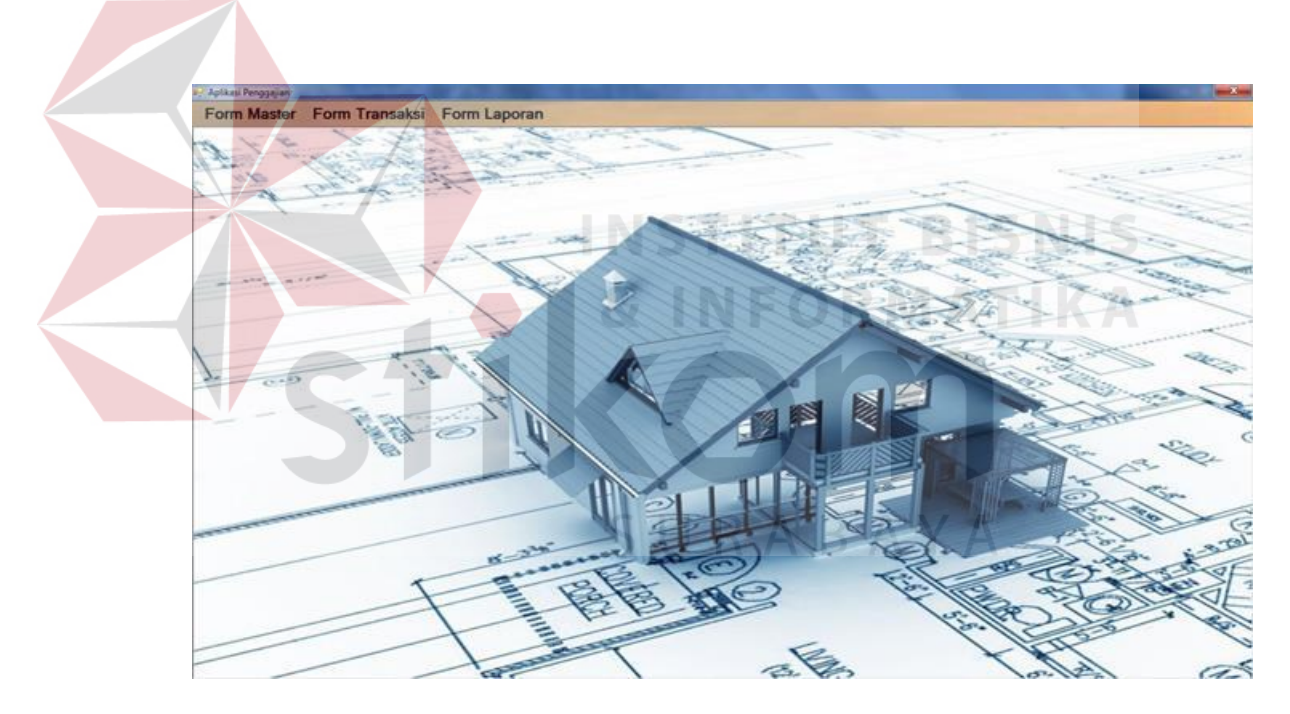

Gambar 4.17 Menu Utama

b. Menu Karyawan

Menu ini digunakan untuk memanipulasi data pegawai dan menghasilkan laporan pegawai. Tombol add yang digunakan untuk menyimpan data, tombol edit yang digunakan untuk mengubah data, tombol delete yang digunakan untuk menghapus data, tombol pilih foto yang digunakan untuk mencari foto pegawai. Nip tidak bisa diinputkan secara otomatis karena sesuai dengan hasil dari ketentuan direktur.

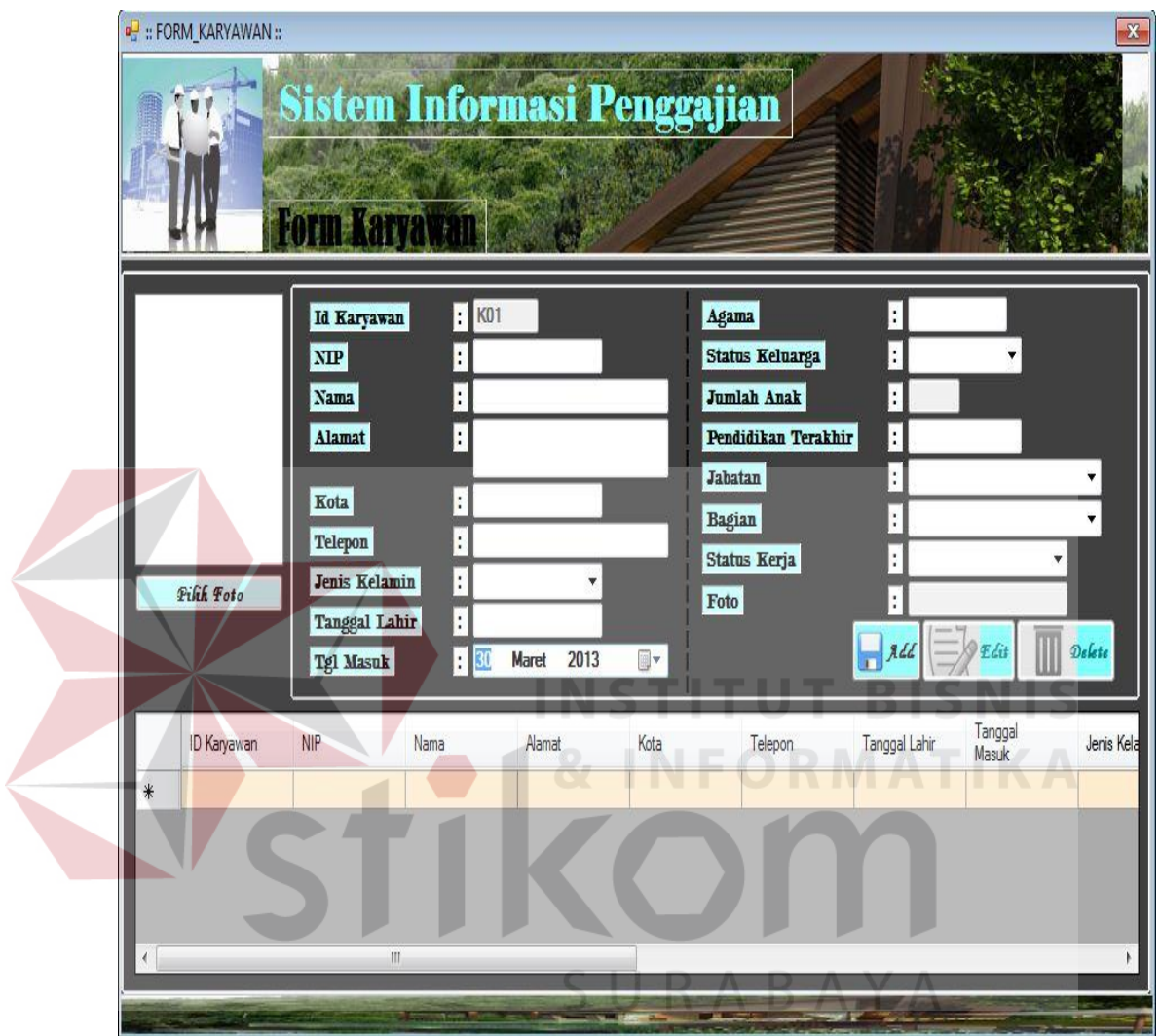

Gambar 4.18 Menu Pegawai

c. Menu Penggajian

Menu ini digunakan oleh bagian admin untuk melakukan proses penggajian pegawai. Pegawai dipilih dengan memilih Id karyawan kemudian data penggajian akan muncul. Setelah itu pegawai di cetakkan slip.

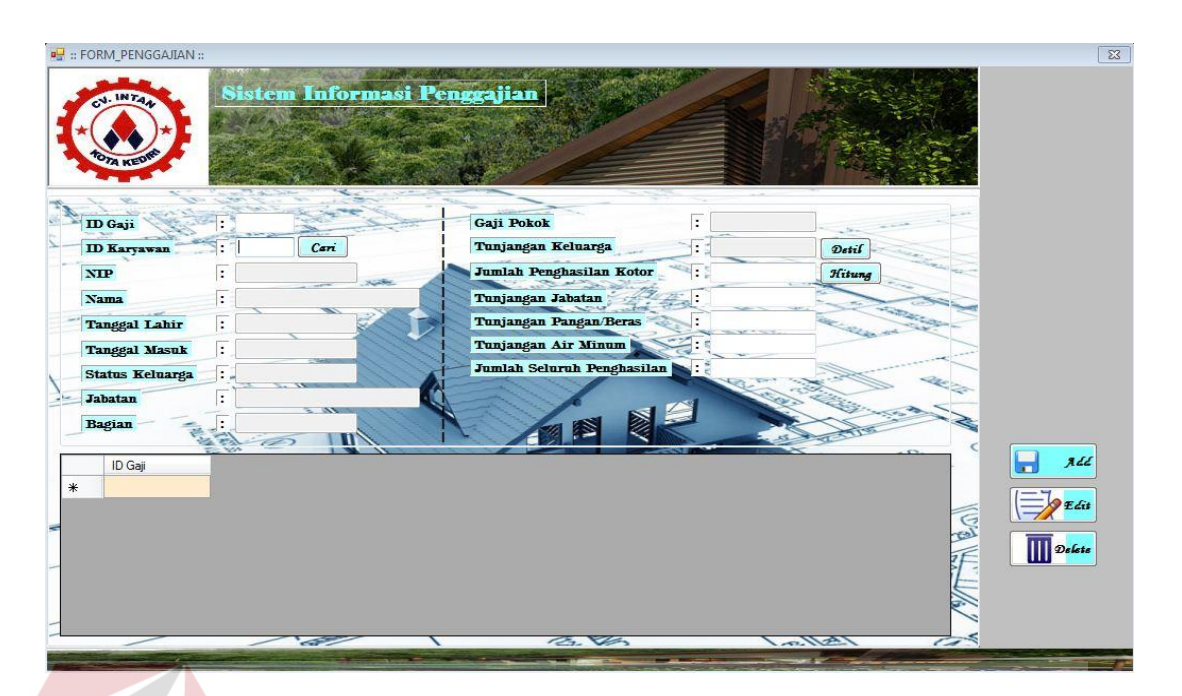

Gambar 4.19 Menu Penggajian

## **4.3 Mengimplementasi Sistem**

Hardware dan software yang dibutuhkan untuk menggunakan program

## Penggajian, yaitu:

a. Hardware

- 1. Microprocessor Pentium IV atau lebih tinggi.
- 2. VGA dengan resolusi 800 x 600 atau yang lebih tinggi dan mendukung Mocrosoft Windows.
- 3. RAM 512 atau lebih tinggi.
- b. Software
	- 1. Sistem Operasi Microsoft Windows 2000 Server/Pro, XP/Pro/Home/7
	- 2. Sql Server 2005
	- 3. .NET Framework 2.0
	- 4. Crystal Report Engine
	- 5. Microsoft Office 2007

#### **4.4 Melakukan Pembahasan Tentang Implementasi Sistem**

 Implementasi bertujuan untuk mengetahui bagaimana suatu program/sistem berjalan.Berikut ini akan dijelaskan jalannya sistem dari awal sampai akhir disertai dengan gambar *interface*nya.

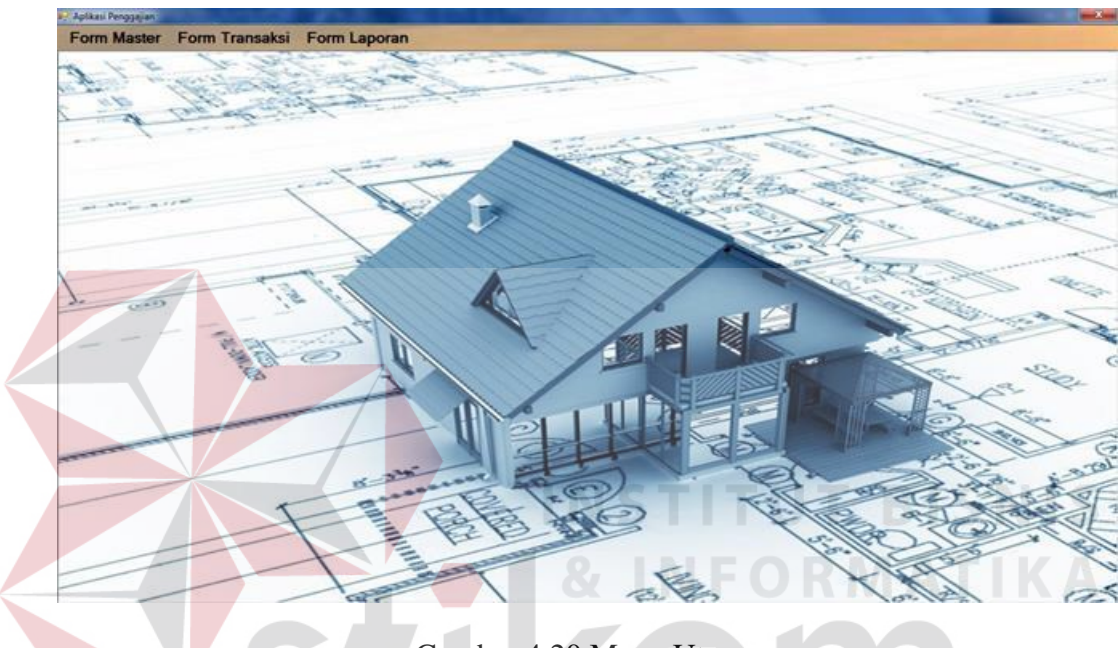

Gambar 4.20 Menu Utama

## **4.4.1 Form Master**

Dalam aplikasi sistem informasi penggajian terdapat menu-menu master. Menu-menu master digunakan untuk mengakses *form* master yang ada pada program. *Form* master digunakan mengelola data-data yang ada. Penjelasan tentang manfaat dan cara penggunaan masing-masing *form* master dijelaskan lebih detail pada penjelasan berikut ini.

## **A. Form Master Karyawan**

*Form* master karyawan digunakan untuk mengelola data karyawan. Data master karyawan terdiri dari beberapa atribut diantaranya NIP, nama, tempat lahir, tanggal lahir, jenis kelamin, agama, status nikah, alamat, no telepon, dan data kepegawaian. Data master karyawan juga terdapat foto karyawan. Id karyawan didapat dari hasil *generate* otomatis. *form* data pegawai dapat dilihat seperti Gambar 4.52 dibawah ini.

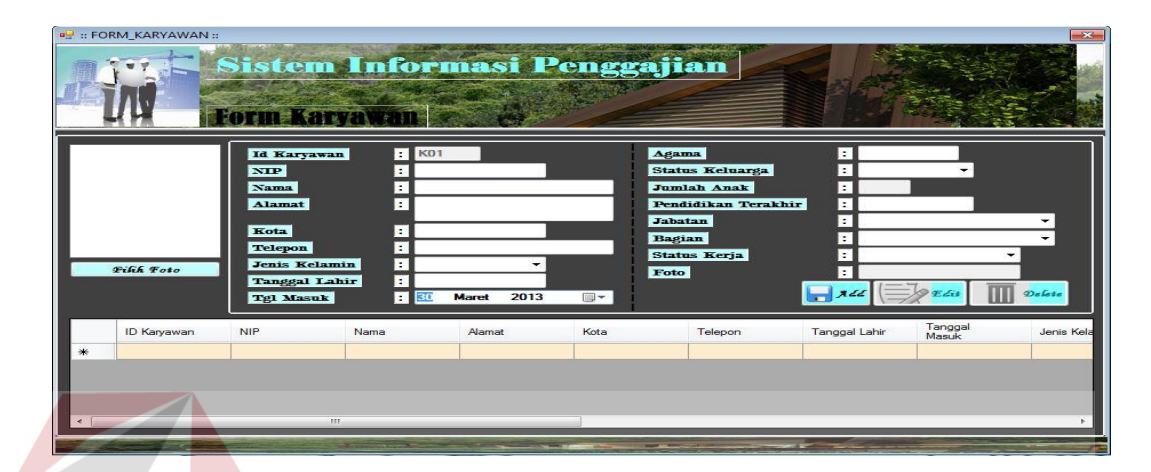

Gambar 4.21 Form Data Pegawai

**INSTITUT BIS** 

**NIS** 

## **B. Form Data Jabatan**

*Form* data jabatan digunakan untuk mengelola data jabatan pegawai pada CV Intan Kediri Jabatan memiliki beberapa *field* yaitu kode jabatan, nama jabatan, Gaji. Untuk form data jabatan dapat dilihat pada gambar 4.30.

| <b>B</b> : FORM_JABATAN:: |                                                    |                          |                 |                | $\Sigma$ |
|---------------------------|----------------------------------------------------|--------------------------|-----------------|----------------|----------|
|                           | Sistem Informasi Penggajian<br><b>FORM JABATAN</b> |                          |                 |                |          |
| <b>ID</b> Jabatan         | : 104                                              |                          | ID Jabatan      | Nama Jabatan   | Gaji     |
| Nama Jabatan              |                                                    | ١                        | J <sub>01</sub> | Direktur       | 5000000  |
|                           | H                                                  |                          | J <sub>02</sub> | Wakil Direktur | 4000000  |
| Gaji                      | Ŀ.                                                 |                          | J <sub>03</sub> | Admin          | 2500000  |
|                           |                                                    | $*$                      |                 |                |          |
|                           | ALL Edit   Delate                                  |                          |                 |                |          |
|                           |                                                    | $\overline{\phantom{a}}$ | m               |                |          |
|                           |                                                    |                          |                 |                |          |

Gambar 4.22 Form Data Jabatan

**C. Form Data Bagian** 

*Form* data bagian digunakan untuk mengelola data bagian pegawai pada CV Intan Kediri. Bagian memiliki beberapa *field* yaitu kode bagian, nama bagian. Bagian pegawai akan berpengaruh pada gaji pokok pegawai, karena setiap bagian memiliki gaji pokok yang berbeda. Untuk form data bagian dapat dilihat pada gambar 4.31.

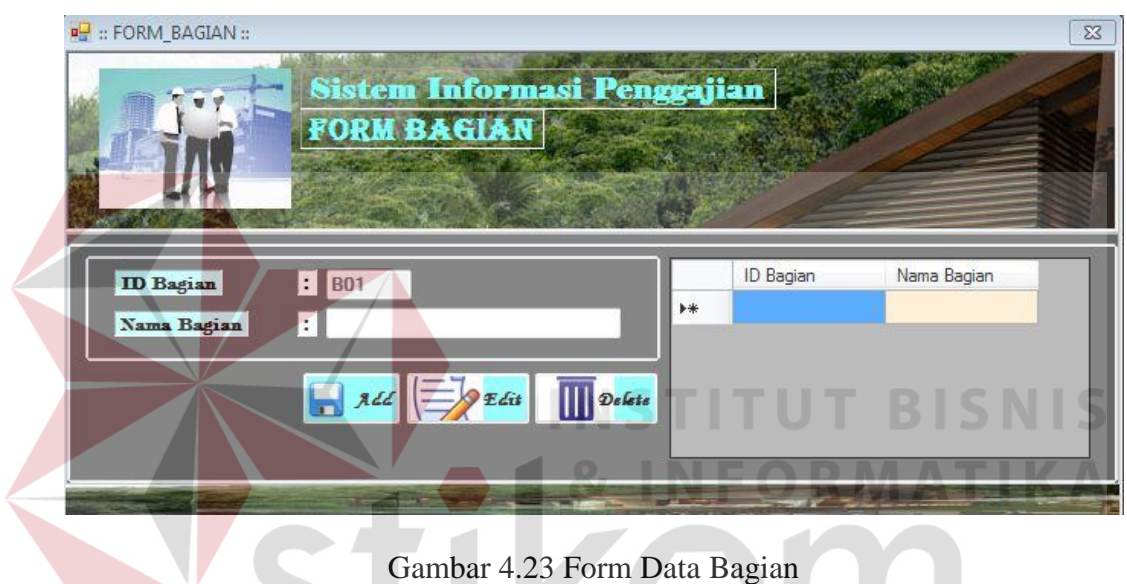

# **4.4.2 Form Transaksi**

## **A. Penggajian**

*Form* penggajian di gunakan untuk melakukan perhitungan gaji pegawai. Beberapa proses yaitu menghitung uang makan, menghitung besar tunjangan keluarga yang didapat. Total gaji bersih didapat dari total penerimaan dikurangi total potongan gaji. Setelah menyimpan data penggajian, maka akan langsung dapat mencetak slip gaji untuk pegawai tersebut. *Form* penggajian dapat dilihat pada Gambar 4.32.

SURABAYA

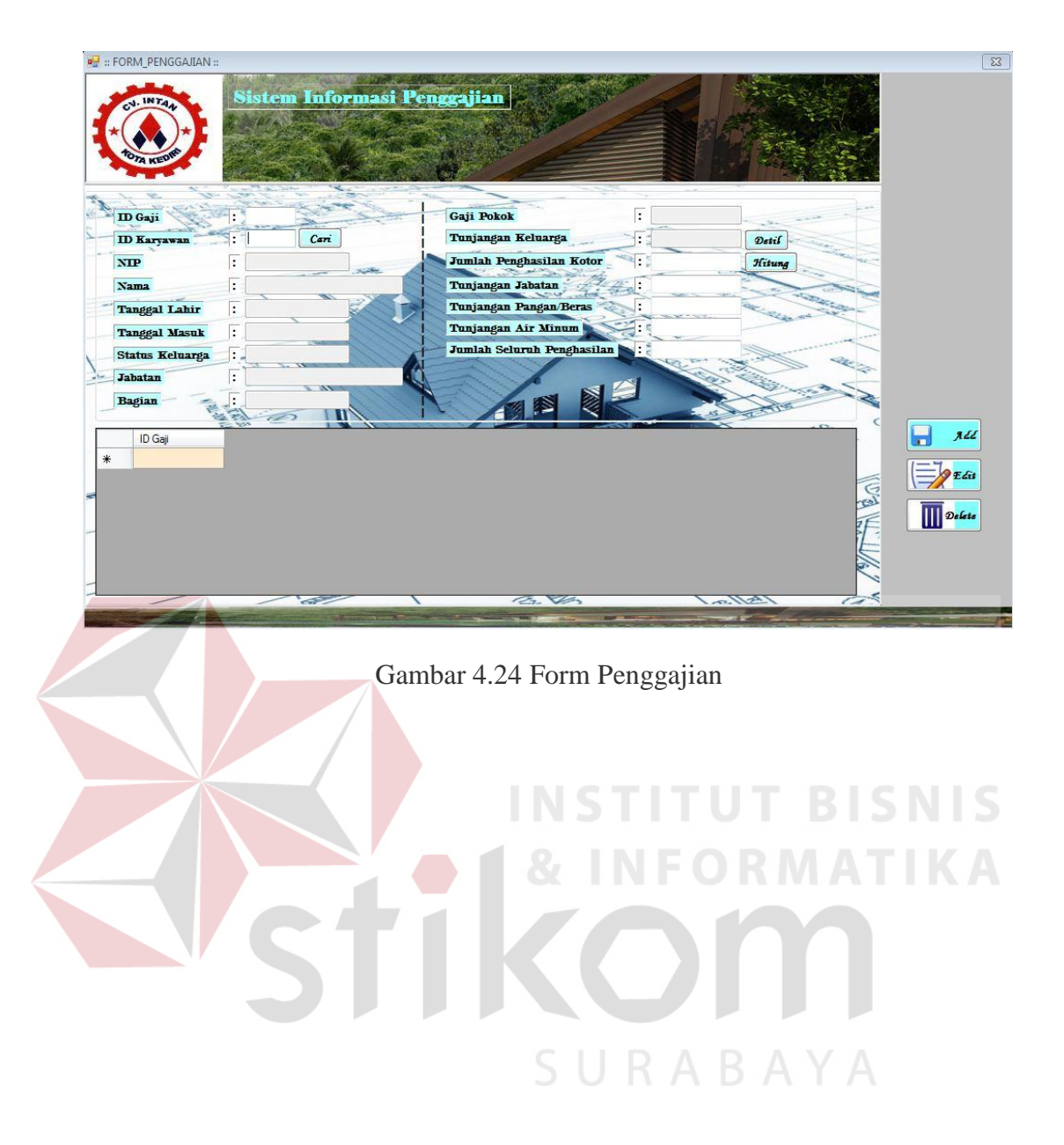